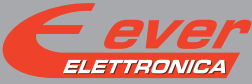

# **LW3D2030N2A1-00**

the clever drive

# Installation instructions

For more information about drive installation, use and maintenance refer to user manual available at http://www.everelettronica.it/manhw.html

#### 2 phase step motor bipolar chopper drive technical data

- DC power supply: 12 ÷ 36 Vdc
- Phase current: 0.14÷4.2 Apeak
- Chopper frequency: ultrasonic 40KHz
- Emulated Step angle: Full Step, ½, ¼, 1/8, 1/16, 1/32, 1/64, 1/128, 1/256, 1/5, 1/10, 1/25, 1/50, 1/125, 1/250 configurable by means of Roto-Switches
- Protections against: over current, over/under voltage, overheating, short circuit between motor phase-to-phase and phase-to-ground
- Service SCI interface for programming and real time debugging
- Dimensions: 95 x 73 x 26 mm (without connectors)
- Protection degree: IP20
- Pollution degree: 2
- Working temperature: 5°C ÷ 40°C
- Storage temperature: -25°C ÷ 55°C
- Humidity:  $5\% \div 85\%$  not condensing

## Mechanical drawing and connections

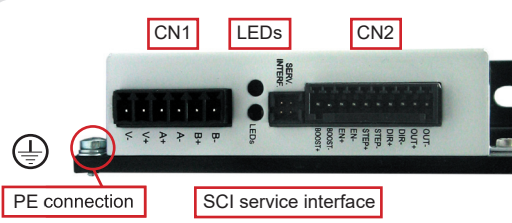

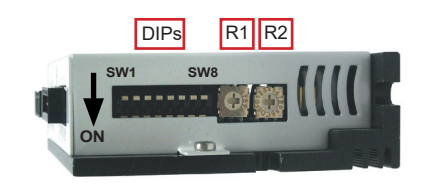

**TECTOR - STEPPER - DRIVES** 

# 95  $90.4$ 30.65

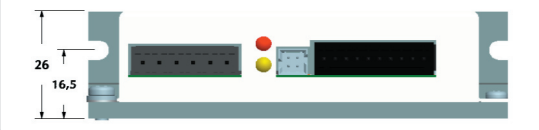

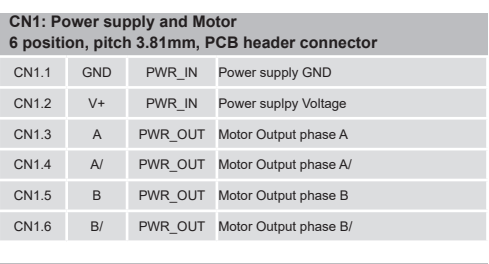

# **CN2: Digital inputs and output**

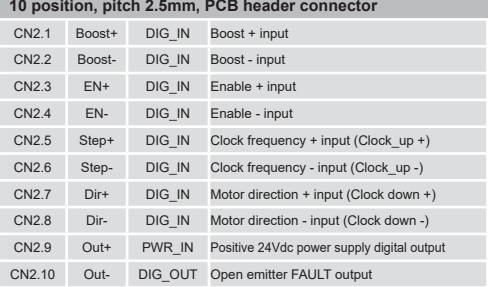

 $\overline{z}$ 

# Dip-Switches Settings

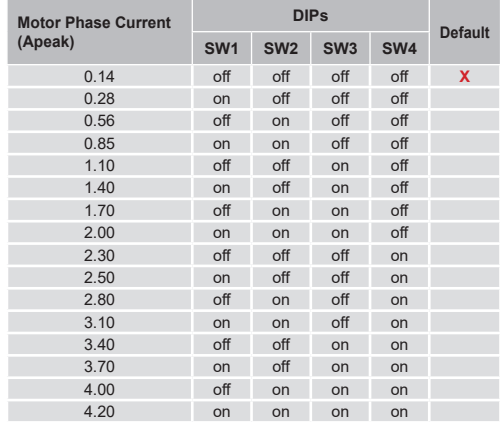

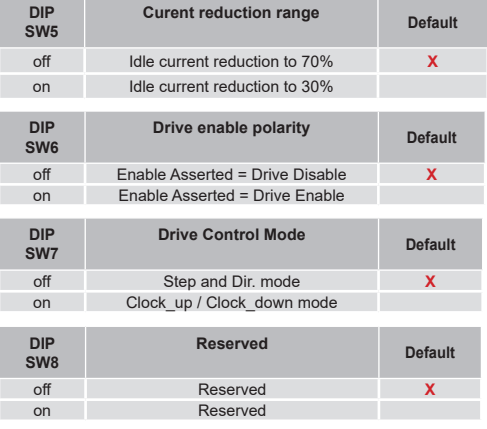

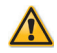

**NOTE: the device reads the Dip-Switches only at powering up.**

**If it's necessary a setting change, shut down the system, change the settings and start the up the system again to make the changes operating.**

### Roto-Switch R1 settings (Step Resolution and Clock Test)

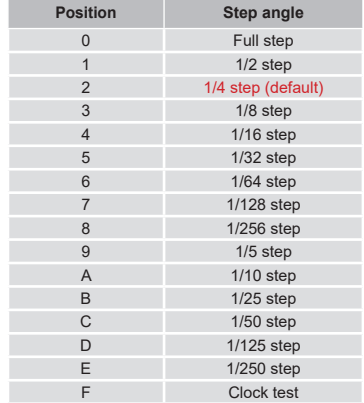

#### **Clock Test**

To activate the clock test function set the Roto-switch R1 at F position, this function show with the led the clock signal frequency input. During the clock test the driver is disabled.

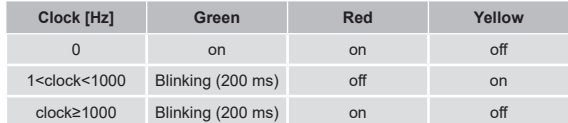

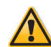

**NOTE: the device reads the R1 Roto-Switches only at powering up.**

**If it's necessary a setting change, shut down the system, change the settings and start the up the system again to make the changes operating.**

# Roto-Switch R2 settings (Software defined)

Functionality of the Roto-Switch R2 is defined by software. Connect to PC on Service Interface connector.

# Working status (LEDs)

Driver disabled: green blinking (1s) Driver enabled: green on Motor open phase: red on Motor phase shortcut: red blinking (200 ms) Over voltage: red on (2 sec) – yellow on (1 sec) Under Voltage: red on (2 sec) – yellow on (1 sec) – yellow on (1 sec) Over temperature: red on (2 sec) – yellow on (1 sec) – yellow on (1 sec) – yellow on (1 sec)

# Service SCI connection

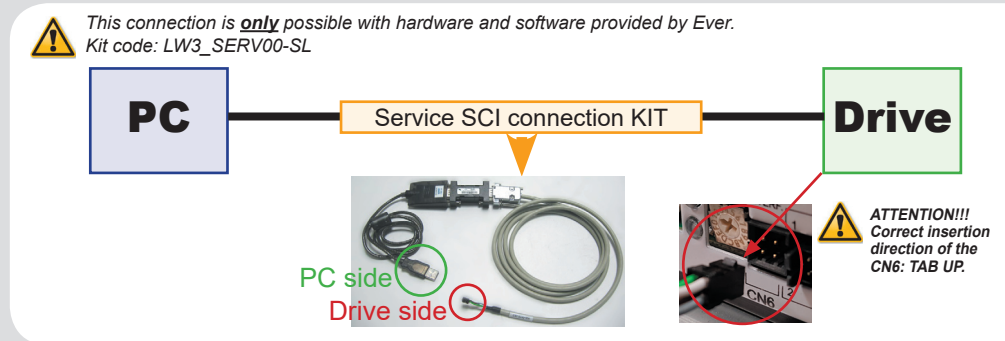

### Connection to the digital inputs

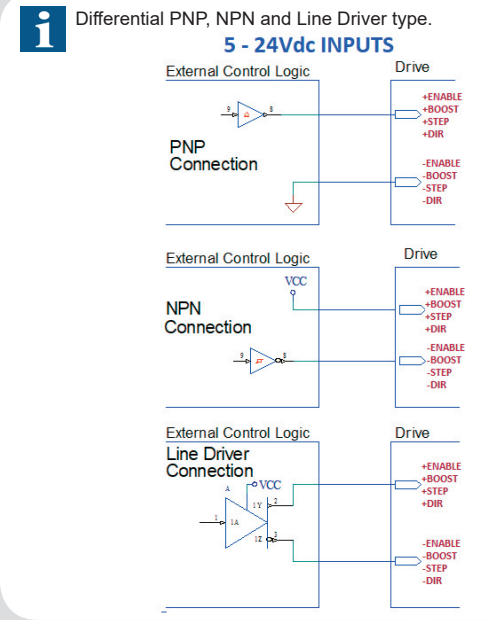

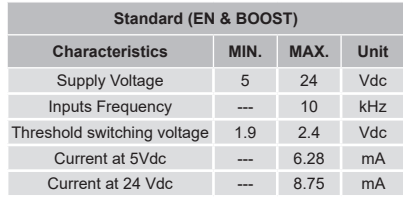

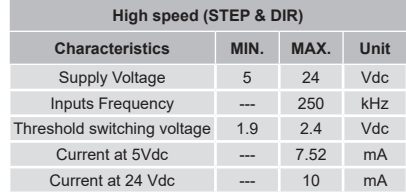

# Connection to the digital output

The output is sized to function at Vou<sub>Tmax</sub>=24Vdc, lou<sub>Tmax</sub>=100mA and it's protected from inversion of the polarity. OK = Transistor Output Closed - FAULT = Transistor Output Open

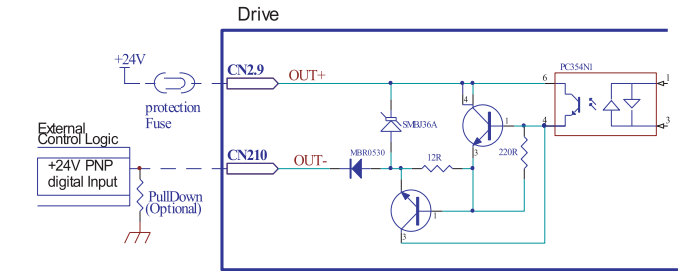

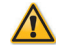

Attention: the FAULT output is not protected in current. **Provide an external current limitation device (louTmax = 100mA). The protective device may be placed on the output power conductor +24VDC (CN2.10).**

#### Mating connectors

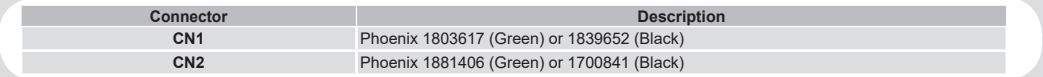

#### Cables section

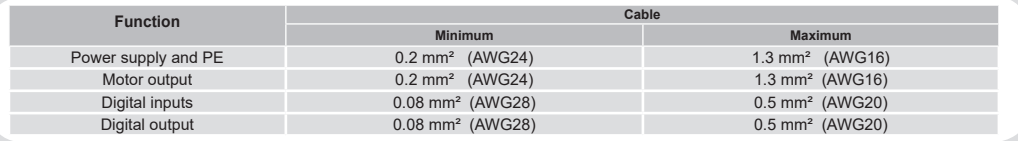

#### Verify the installation

- Check all connections: Power supply, Stepper motor and control logics.
- Make sure that all settings are correct for the application.
- 
- Make sure that the characteristics of the DC power supply are appropriate for the drive. If possible, remove the load from the rotor of the motor to avoid wrong movements and eventual damages.
- Supply power and make sure that the green led is on or blinking. If the led is OFF, shut down immediately and check if all connections are correct.
- Enable the current in the motor (without STEP Clock) and, if possible, verify the presence of the Holding Torque.
- Execute a movement of some steps and verify if the rotation direction is the desired one.

*If the motion direction is not the desired one, it is possible to change it leaving the DIR input unchanged and reversing the connection of a single phase of the motor to CN1, for example A with A/.*

- Disconnect the power supply, fix the motor to the load and check the full functionality.

#### Analysis of malfunctions

When any of the following situations occur, the drive is placed in a fault condition.

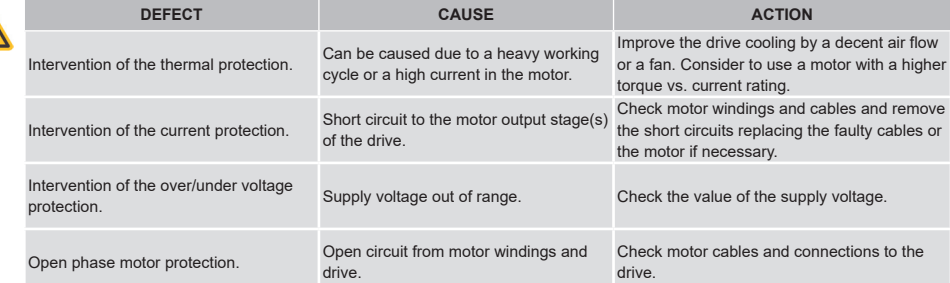

At any of the following situations occur, the drive doesn't work and isn't placed in an error condition.

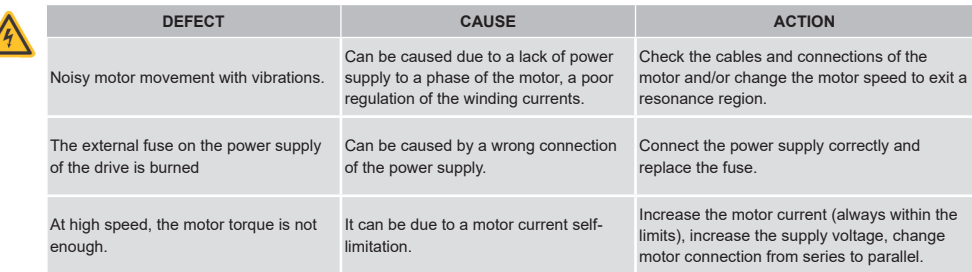

### **EVER Elettronica**

Via del Commercio, 2/4 - 9/11 Loc. San Grato Z. I 26900 - L O D I - Italy Phone +39 0371 412318 - Fax +39 0371 412367 email:infoever@everelettronica.it web: www.everelettronica.it

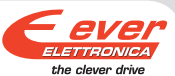

 $\prime$